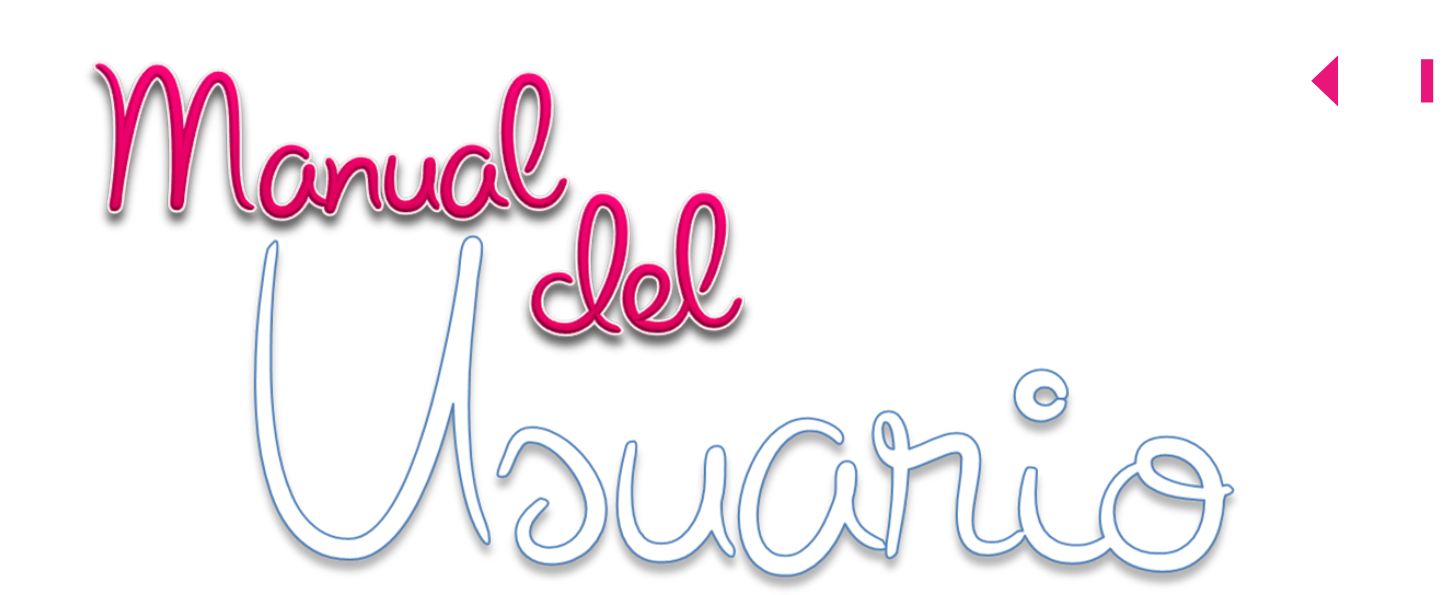

<del>፟ጞጞ፞ዾጞጞዾጞጞዾጞጞዾጞጞዾጞጞዾጞጞዾጞጞዾጞጞዾጞጞዾጞጞዾጞጞዾጞ</del>ጞጟጞቝጟጞቝጟጞቝጟጞ

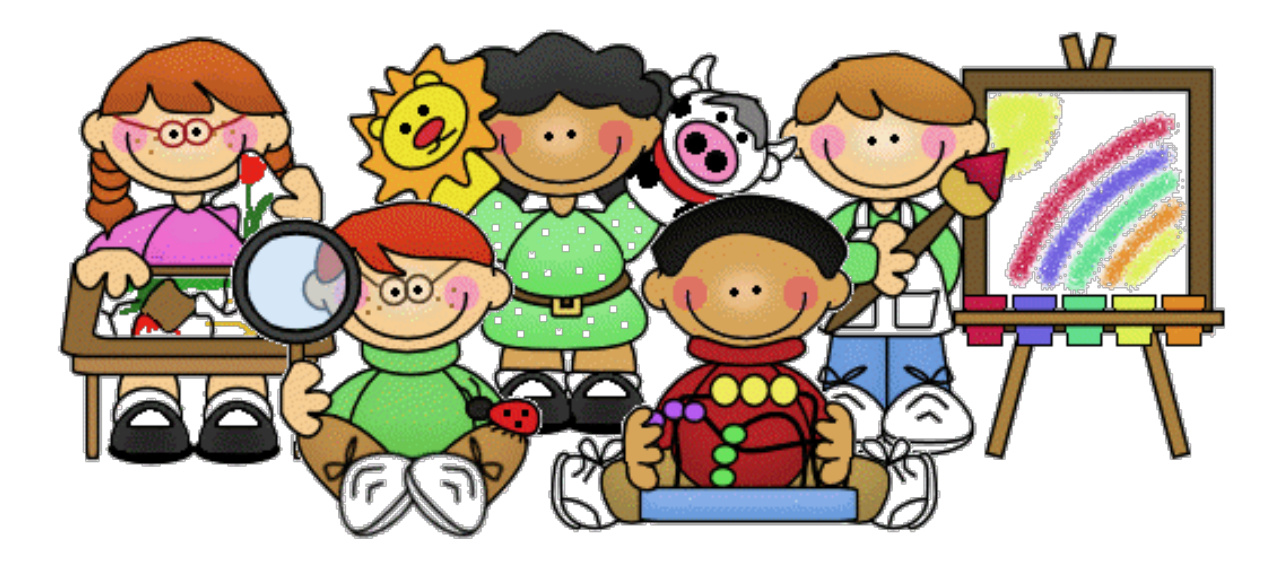

# OVA

# II PROYECTO DE VIDA ...UN CAMINO A LA FELICIDAD...

# ł

\*\*\*\*\*\*\*\*\*\*\*\*\*\*\*\*\*\*\*\*\*\*\*\*\*\*\*\*\*

 $\mathcal{L}(\mathbf{x})$ 

 $\widetilde{\mathbf{r}}$ 

计空法控制程序

### Pág.

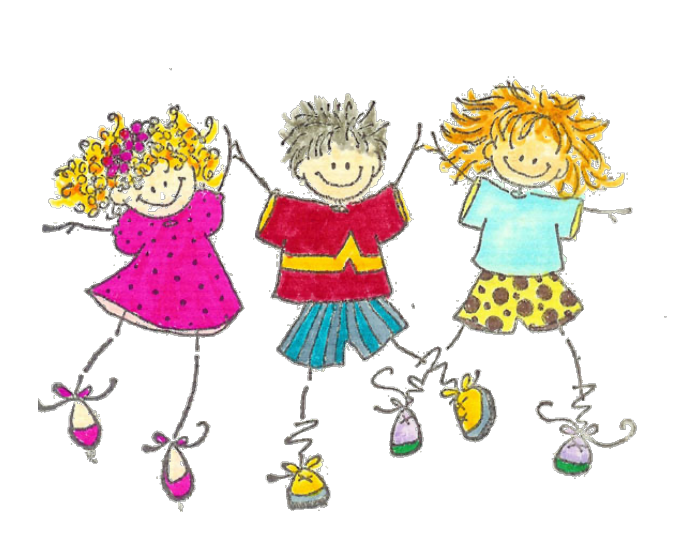

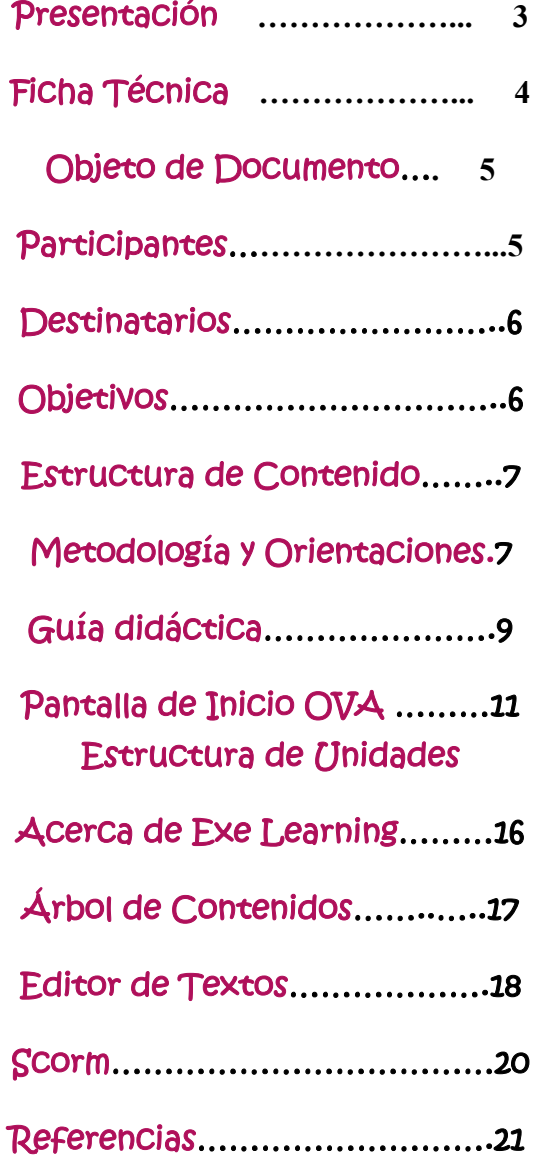

**DIANA PATRICIA HOYOS PEREZ GLADYS JOHANNA RAMIREZ MURCIA**

# Presentación...

La Orientación vocacional en la edad escolar se ha vuelto un tema que preocupa no solo a docentes, psicólogos y padres de familia, sino también a los estudiantes que al enfrentar el hecho de terminar sus estudios se encuentra con una serie de incógnitas y preguntas acerca de su futuro, las cuales durante el tiempo que permanecieron en su institución educativa no pasaron por sus mentes o simplemente no tuvieron la asesoría para afrontar el mundo real que le espera al terminar sus estudios.

El documento se presenta la guía de usuario con el fin de dar óptimo uso a un Objeto Virtual de Aprendizaje (OVA) de orientación vocacional para estudiantes de del Hogar Infantil Angelitos del departamento del Quindío Colombia.

Partiendo del hecho de que una Educación de Calidad debe tener en cuenta la formación integral del educando, para facilitar así su proceso de aprendizaje, involucrando los aspectos cognoscitivos y efectivos, y destacando que cada niño o niña es único y que desde el momento en que nace manifiesta una forma diferente de asumir y confrontar las experiencias, mostrando distintas maneras de reaccionar frente a diversos tipos de estímulos, es fundamental formar, acompañar y orientar a los estudiantes de transición sobre la construcción de metas, intereses y expectativas proyectándose hacia su futuro. Se puede afirmar que la infancia es el mejor momento para empezar a

descubrir vocaciones, pues en esta etapa de la vida los niños o niñas aún no están contaminados por prejuicios que a lo largo de su vida tienden a confundirlos, la personalidad, el esquema corporal, sus preferencias en juguetes o juegos suelen ser indicadores importantes sobre sus inclinaciones vocacionales futuras.

Aprovechando el uso de las Tecnologías de la Información y la Comunicación (TIC) y la interacción que los niños y niñas tienen hoy en día con estos medios, sin mencionar la facilidad con la que a muy corta edad pueden manipularlos y habiendo identificado necesidades de orientación vocacional se presenta el OVA Mi proyecto de vida…un camino a la felicidad… en el que los estudiantes tendrán la oportunidad de participar de forma didáctica y divertida y a su vez explorar sobre sus propios gustos y preferencias; haciendo posible la adquisición y el desarrollo de habilidades y destrezas particulares, enfocándolas hacia el perfeccionamiento de competencias que a largo plazo permitirán la elección de una profesión y la planeación de metas dentro de su propio proyecto de vida.

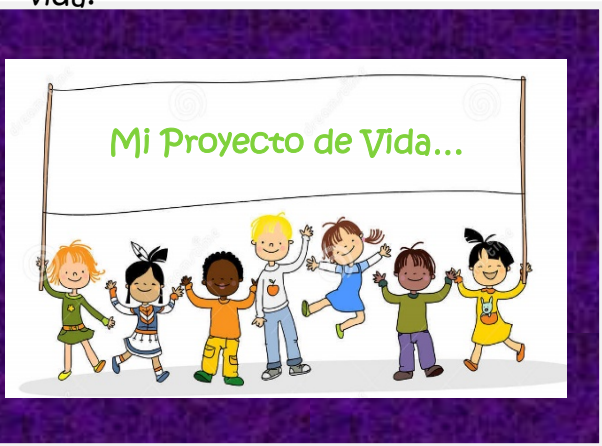

#### 秩法法法 ્રિ 法交流交换交换 微爱 42552 最大

# Ficha Técnica...

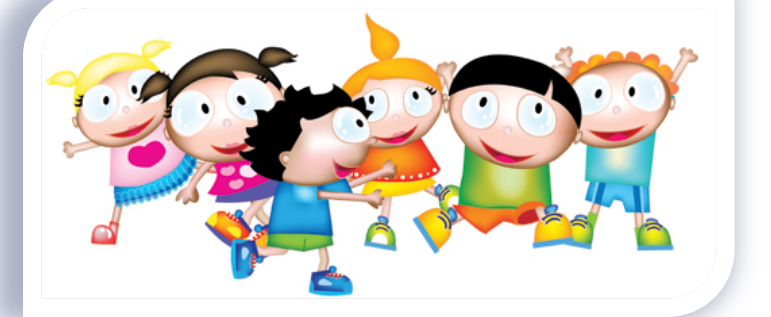

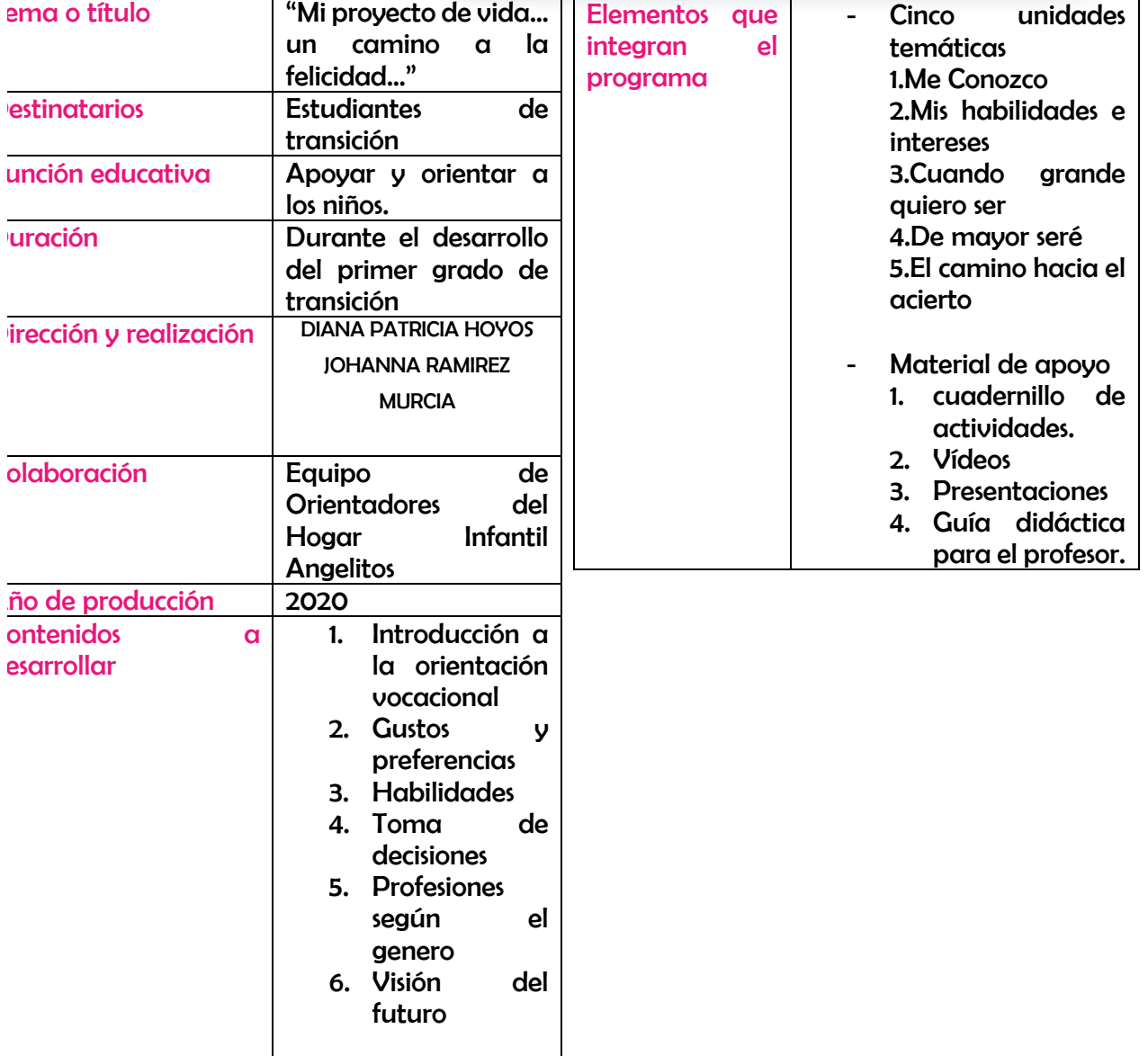

## Objeto del Documento...

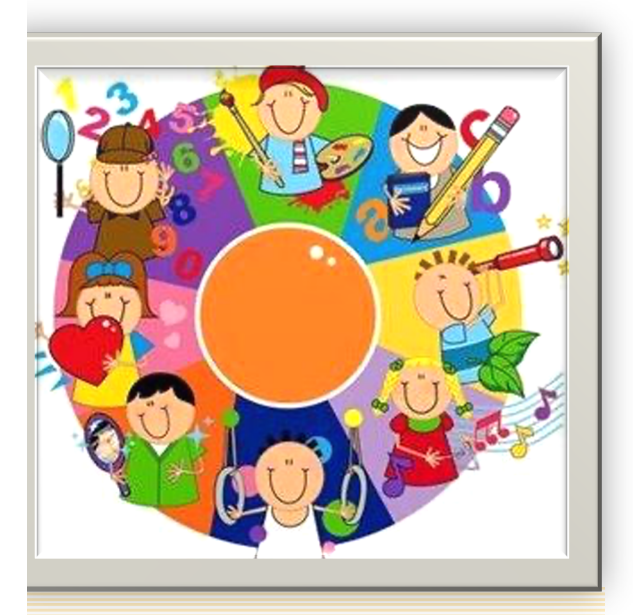

El presente documento se convertirá en una guía didáctica que pretende mostrar al usuario (Docente, Instructor, Orientador) el funcionamiento del OVA: Mi Proyecto de Vida… un Camino a la felicidad… del Hogar Infantil Angelitos De la Ciudad de Armenia, de manera que esta herramienta sea de fácil uso y se convierta en el medio de apoyo para una temprana orientación vocacional en los niños y niñas de manera innovadora y dinámica.

# Participantes...

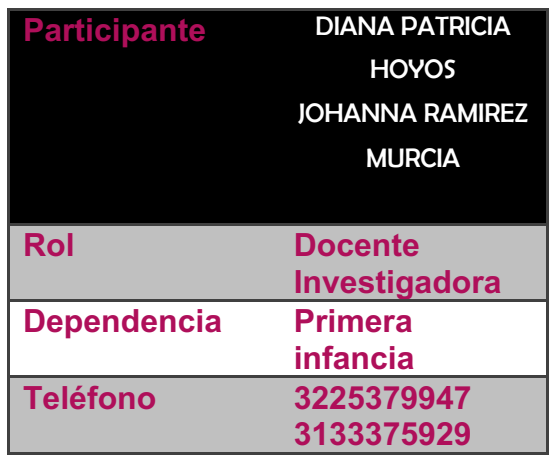

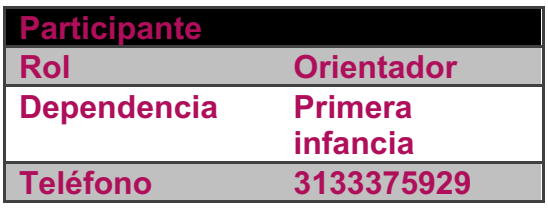

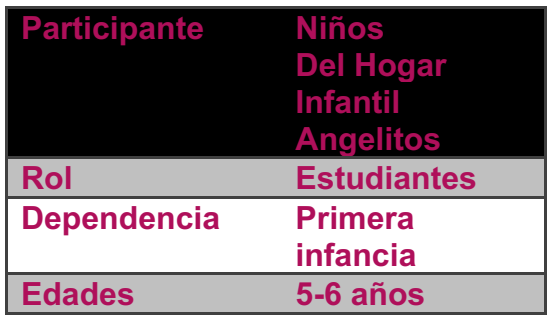

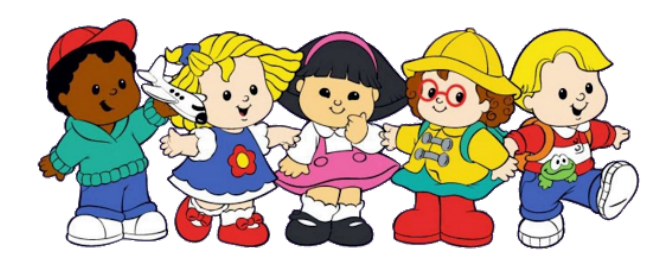

## Destinatarios...

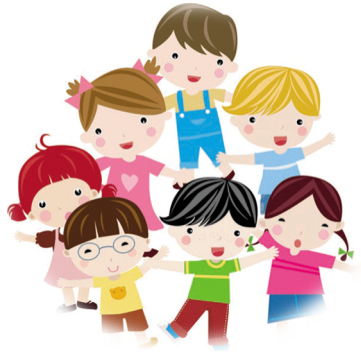

El OVA esta dirigido a niños de transición del Hogar Infantil Angelitos londe con edades de 5 años, Es de aclarar que aunque el ova está diseñado en la herramienta eXeLearning, puede er trabajado en cualquier plataforma Moodle, y el usuario o institución que tenga esta plataforma puede descargar el OVA y trabajar en él . Aunque aún no son propositivos en la búsqueda de vocación o proyecto de vida muestran gran interés y motivación manifiestan gran interés por el aprendizaje utilizando diversos medios tecnológicos , y más si estos los llevan a involucrasen en juegos, y descubrimiento de nuevas enseñanzas.

# Objetivos...

### General

Se pretende mostrar de una manera clara y concisa el funcionamiento del OVA "Mi proyecto de Vida…un camino a la Felicidad…" de manera que esta herramienta se convierta en medio dinámico y motivador para desarrollar habilidades y destrezas que apoyen la toma de decisiones para proyectar su vida hacía un futuro significativo y exitoso.

### **Específicos**

\*Dar a conocer el funcionamiento del OVA

\*Involucrar a docentes y directivos en la plataforma exelearnig como herramienta pedagógica y didáctica.

\*Facilitar el manejo y/o uso del OVA de orientación Vocacional Mi proyecto de vida… un camino a la felicidad... a la comunidad educativa.

## Estructura del Contenido...

El objeto virtual de aprendizaje "Mi proyecto de vida un camino a la felicidad…", conserva la siguiente especificación de contenidos:

Conceptuales: En donde se involucra al niño o niña con los conceptos de orientación vocacional y toma de decisiones, la importancia de conocer sus gustos, preferencias y habilidades, para determinar sus actividades favoritas y para poder elegir y decidir de forma correcta en su

<sup>7</sup> futuro tanto inmediato como lejano.

Procedimentales: [Jtilizando lecturas, videos, canciones, cuentos para identificar sus gustos, sentimientos, capacidades, habilidades, con el fin de buscar su propia autenticidad, descubriendo ¿quién es? Y qué camino se puede elegir para auto realizarse.

Actitudinales: Por medio de actividades lúdicas y divertidas, dar a conocer una forma de convivir que supere las discriminaciones de todo tipo, respetando los derechos que cada persona tiene, tales como ser reconocida en la búsqueda de su igualdad y equidad...

# Metodología y Orientaciones...

#### Observaciones generales

Aunque el OVA no cuenta con una metodología, cuenta con orientaciones metodológicas con las siguientes instrucciones:

El docente o instructor motivará a los niños y niñas a utilizar las unidades y actividades con el fin de fortalecer y desarrollar la orientación vocacional temprana que sirva de base para un futuro proyecto de vida.

Cumplirse recomendaciones disposición del usuario a través de lecturas para el desarrollo de los talleres, actividades individuales y grupales de análisis y reflexión sobre medios audiovisuales e interactivos y los diversos recursos escritos, visuales y sonoros de los cuales dispone el OVA.

La evaluación y retroalimentación será permanente a través de las diferentes actividades para lograr a tiempo reforzar procesos de afianzamiento de conceptos los cuales llevaran a una influencia positiva en la forma en que los niños y niñas visualizan hoy su futuro inmediato y lejano.

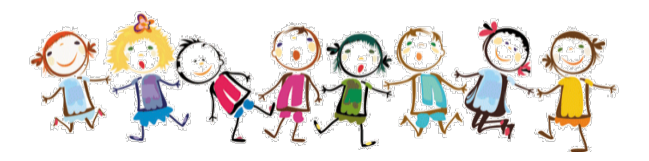

### Observaciones Didácticas

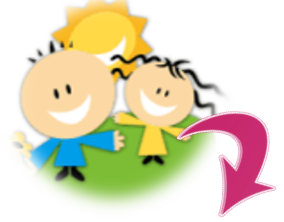

El objeto de aprendizaje no es un medio de entretenimiento, sino que se enfoca en una o varias de posibilidades.

Docentes y estudiantes deben identificar en este proyecto una herramienta que permita recrear entornos para una sano aprendizaje. Y sus resultados dependerán del buen (condiciones técnicas del uso que se le dé.

### Observaciones sobre instalación y uso

El OVA requiere un soporte de exportación es un curso interactivo en formato SCORM desarrollado en la plataforma *ExeLearning* y cada unidad temática estará asociada un material específico, en donde se hace uso de dibujos, escritos, animaciones, sonidos y otros medios que enriquecen la enseñanza, mostrados de manera organizada, didáctica y práctica, a través de una interfaz gráfica sencilla. sobre la orientación vocacional, que puede ser usada, reutilizada, compartida.

### Condiciones técnicas Equipo

La configuración estándar mínima requerida para soportar la ejecución del OVA incluye un equipo con procesador el cual requiere conexión a internet banda ancha, con un buen navegador (Internet Explorer, Mozilla Firefox, Google Chrome) y la instalación de plugins como java y flash player, adicionalmente software como Power Point y Adobe Acrobat, para la correcta ejecución y visualización del aplicativo y sus diferentes actividades.

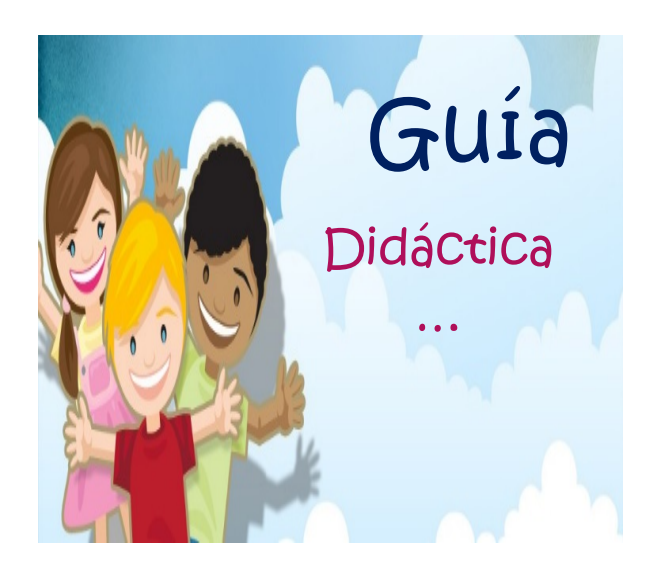

## Unidades Didácticas

## Unidad 1. Me Conozco

Objetivo: Favorecer el autoconocimiento de los estudiantes y el desarrollo crítico y colectivo del auto concepto.

Orientaciones: Las actividades facilitan el autoconocimiento de los niños; en concreto, sobre sus habilidades, qué puede hacer bien y qué no, en primer lugar cada niño deberá responder un cuestionario sobre sus gustos y preferencias, posteriormente se motiva a los estudiantes a cantar el karaoke de la canción que se sugiere para invitarlos a conocer y ver profesiones y oficios, finalmente se reunirán en parejas de trabajo de modo que cada estudiante conteste el ultimo cuestionario que se presenta con los datos y sus apreciaciones sobre la parejita que le ha tocado, por ultimo compararán los resultados de las dos encuestas entre cómo me ven y cómo me veo.

## <sup>9</sup> Unidad 2. Mis habilidades e intereses

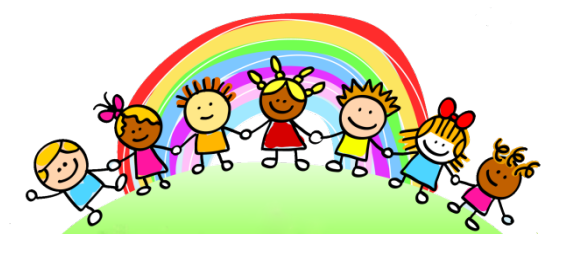

Objetivo: Facilitar en los niños y niñas la identificación de sus gustos y necesidades particulares.

Orientaciones: Las actividades favorecen el conocimiento de los niños sobre sus habilidades eintereses por medio de actividades lúdicas.

## Unidad 3. Cuando grande quiero ser

Objetivo: Lograr en los estudiantes el conocimiento de las profesiones y/0 oficios.

Orientaciones: Estas actividades involucran a los estudiantes por medio de videos y juegos en el mundo de las profesiones, se plantean adivinanzas como herramientas lúdicas para familiarizarse con algunas profesiones.

### Unidad 4. De mayor seré

Objetivo: Dar a conocer estudiantes las vocaciones desde perspectiva de género.

Orientaciones: Se inicia con un de motivación sobre la importano incentivar en los estudiantes relevancia de estar concientes de No puedo no existe, posteriorment forma individual se responderá encuesta sobre la profesión de preferencia y finalmente se in jugar con actividades sobre diferentes profesiones.

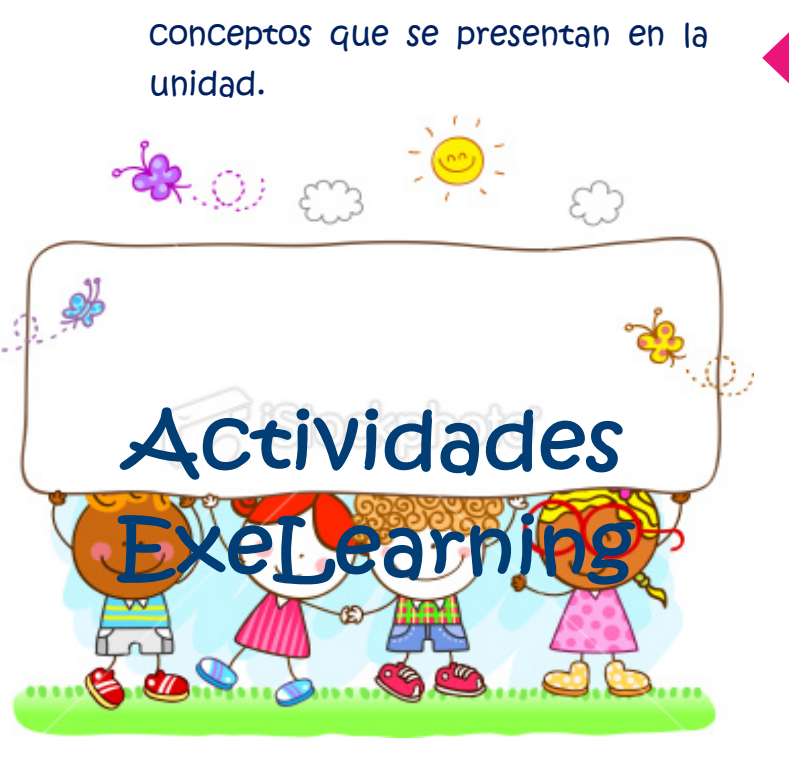

## Unidad 5. El camino hacia el acierto

Objetivo: Guiar hacía un proceso adecuado y significativo de toma de decisiones.

Orientacion: Trabajar directamente sobre la toma de decisiones, se orienta en primer lugar analizando el caso de una estudiante y realizando una conversacion con los niños sobre sus propias conclusiones, a continuación se encuentra un video el cual servirá de reflexion y orientación para los

### Pantalla de inicio…

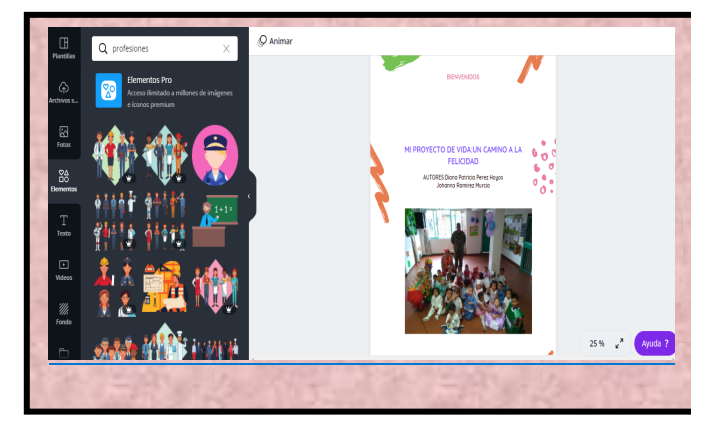

## Estructura de las Unidades…

En el recorrido por el OVA se visualiza cada unidad de manera que resulta amigable y sencillo recorrer los temas, subtemas y actividades correspondientes a cada una.

La pantalla de inicio da la bienvenida al usuario al sistema, en la parte Izquierda del mismo pantallazo se despliegan las 5 unidades a trabajar en la aplicación con sus correspondiente actividades, al igual que la introducción dirigida a los estudiantes, para iniciar la navegación por el OVA, se debe dar clic sobre el nombre de la unidad.

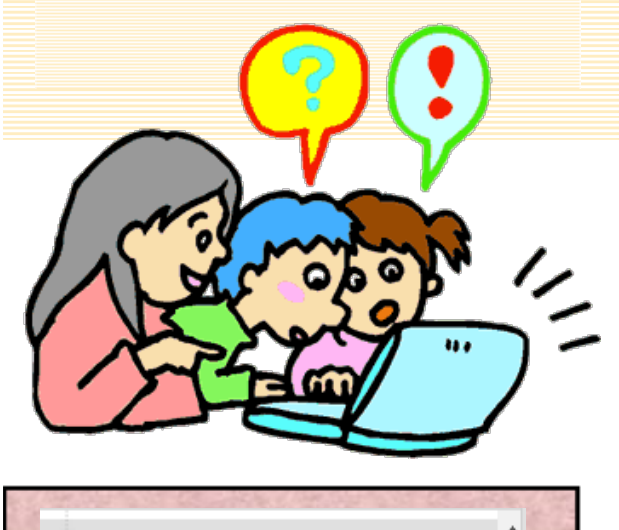

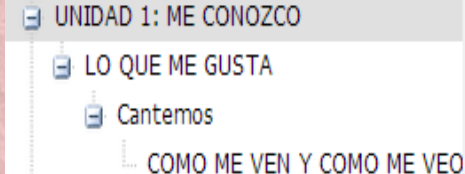

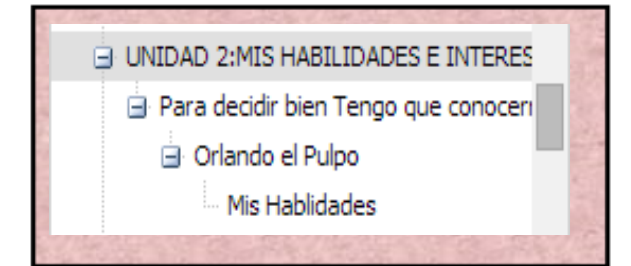

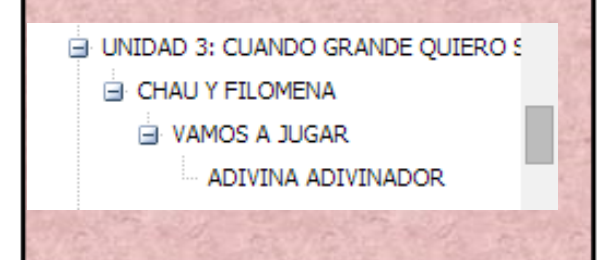

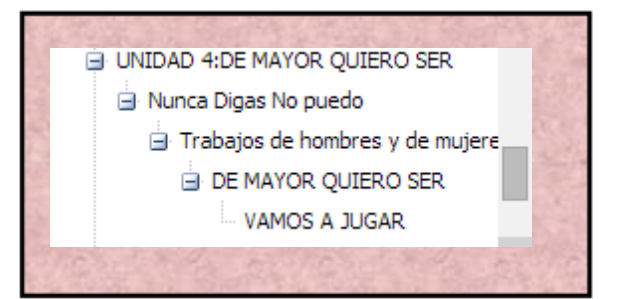

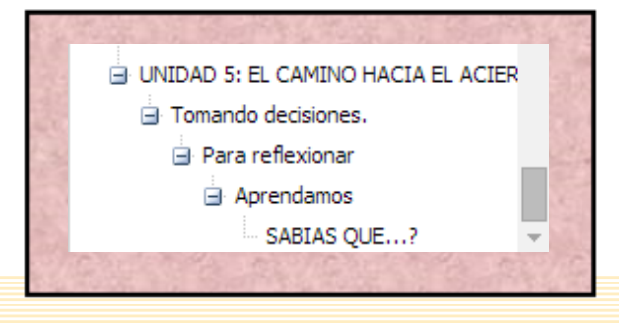

Al ingresar a cada unidad aparecen los temas, subtemas y actividades que se trabajan, a las cuales se podrá acceder con hacer clic sobre el nombre de la actividad y/o unidad que se desea explorar.

En primer lugar se encuentra una pequeña introducción que menciona sobre la Unidad a trabajar y se invita a los estudiantes a realizar las actividades que propone cada subtema de la unidad.

A lo largo del OVA se encuentran diferentes actividades sugeridas como

- · Encuestas, cuestionarios
- Actividades de lectura
- Canciones  $\bullet$
- · Videos y análisis de los mismos

Mi proyecto de vida... un camino a la felicidad

#### **UNIDAD 5: EL CAMINO HACIA EL ACIERTO**

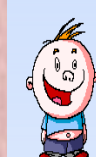

Para escoger muy bien tu profesión es importante tener en cuenta la importancia de la toma de decisiones, una de las conquistas mas grandes de alguna persona es que ella misma pueda tomar sus propias decisiones, en el colegio, en la familia, con los amigos encontramos siempre situaciones que nos ayudan a tomar decisiones, sin embargo es fundamental que se tomen convenientemente y no que otros las tomen por ti...en la siguiente unidad encontraremos algunas actividades que nos van a orientar en el proceso de toma de decisiones..

 $\mathbb{Z}$ 

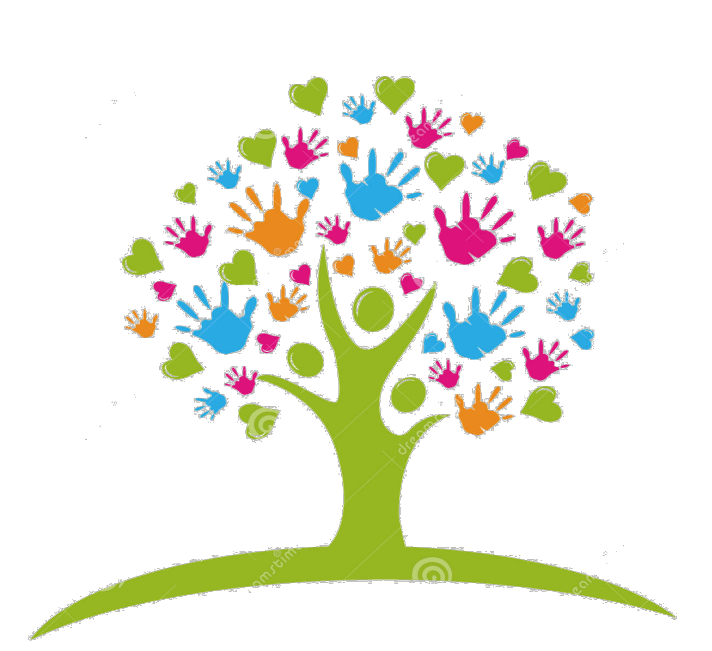

Piensa y responde según tus gustos

ENCUESTAS Y

CUESTIONARIOS

ዾ፝ዹቝዄ፟ቚዄ፝ቚቝዄቝቝዄቝዄዄቝዄዄቝዄዄቝዄዄቝዄዄቝዄዄቝዄዄቝዄዄቝዄ

Jué te gusta leer?

lué es lo que más te gusta hacer en el colegio?

lué juego te gusta más?

lué juego es el que más te gusta en el patio del recreo?

Jué materia te gusta más?

uáles son tus objetos favoritos?

En Cada unidad se presentan diferentes actividades de Cuestionarios o enCuestas, las Cuales el o la estudiante puede resolver dando doble Clic sobre el pantallazo principal, lo que activa la opción de texto y se podrá empezar a digitar y resolver las preguntas. Al finalizar y para guardar los Cambios es necesario hacer Clic en la opción que se encuentra en la parte inferior izquierda del pantallazo principal

## 

## Actividades de Lectura

#### El caso de Raquel

Raquel es una estudiante de 9 años que asiste al colegio de su barrio en el que conoce a otros estudiantes con los que hace amistad fácilmente.

Le llama especialmente la atención Laura , una compañera antigua que parece ser muy simpética y segura de si misma.

Un día Raquel comento a Launa durante el necneo los dificultades que estaba teniendo en las clases de matemáticas a pesar que en años anteriores siempre sacaba buenas notas.

Su amiga Laura le dija que no se preocupana que el profesor no explicaba bien, pero que al final del curso japrobaba a casi todos

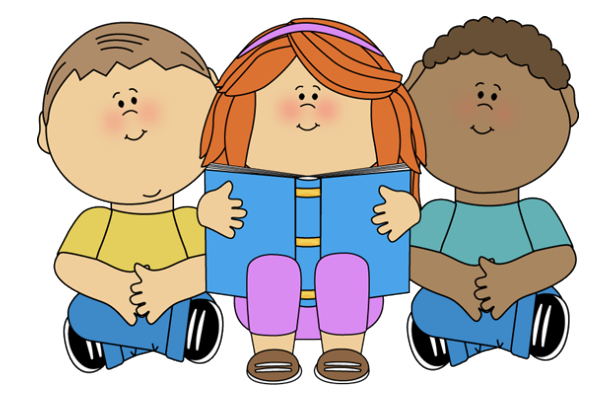

#### En esta misma actividad de lectura

aparece el botón Pulse aquí en el Cual al pulsar se expande el texto y se observa el resto de preguntas y la retroalimentación de la lectura

Las actividades de leCtura presentan un Caso, un Cuento o una lectura que posteriormente tiene unas preguntas y una reflexión sobre el tema tratado, para empezar a escribir igual que en el ejemplo anterior se da doble Clic sobre la lectura o se presenta la opción: (Editar) ubicada en la parte inferior izquierda del pantallazo principal.

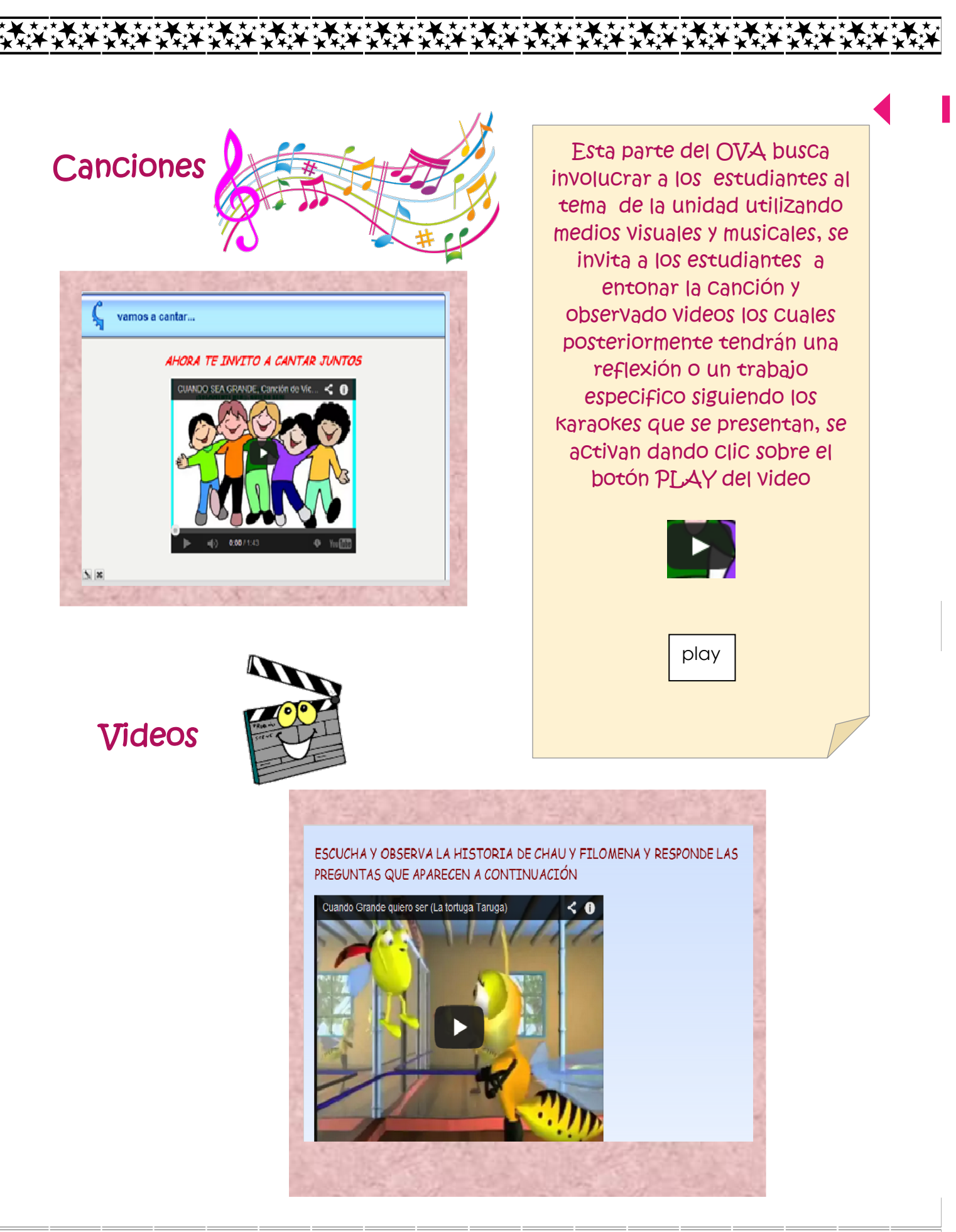

# Acerca de Exe.Learning

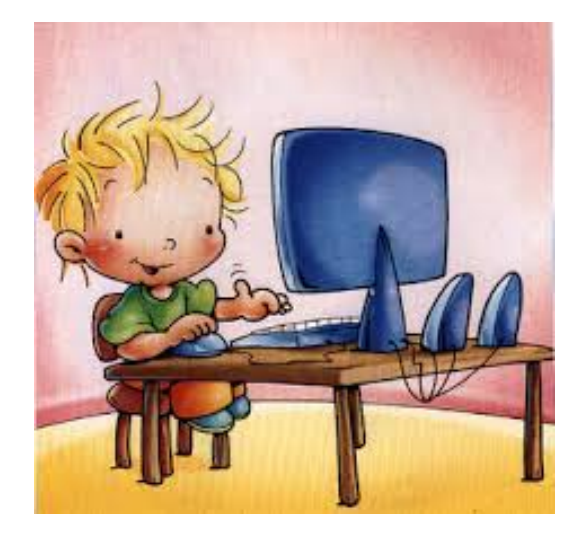

Al abrir eXeLearning nos encontraremos cuatro zonas bien diferenciadas:

- • Estructura: podremos crear índices de nuestros contenidos.
	- • Menú principal: podremos gestionar los archivos.
		- • iDevices: diferentes actividades que incluir en los contenidos.

• Área de trabajo: en la pestaña autoría podremos visualizar los contenidos creados y en propiedades incluir metadatos referentes a nuestras creaciones.

En el pantallazo se aprecia la organizcion de cuatro áreas de trabajo

Es una herramienta de código abierto (open source) que facilita la creación de contenidos educativos sin necesidad de ser experto en HTML o XML.

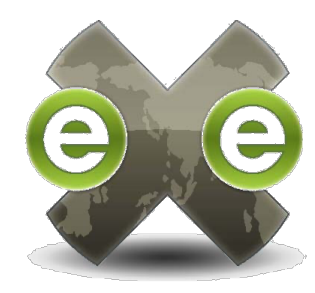

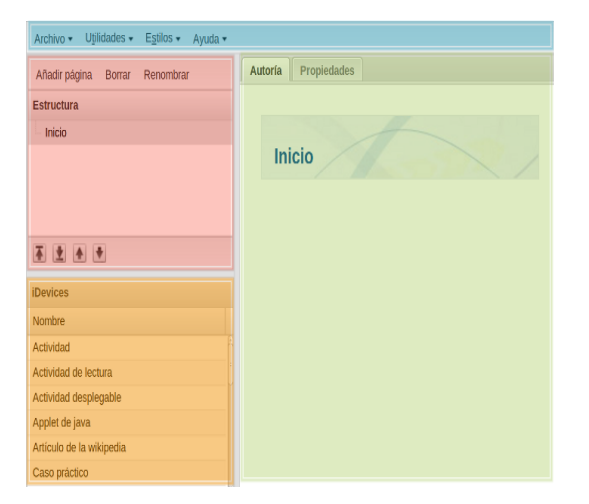

#### **关这关系关系关系 ズネンジングングングメンジングングングング**

## Á <sup>17</sup> RBOL DE CONTENIDOS

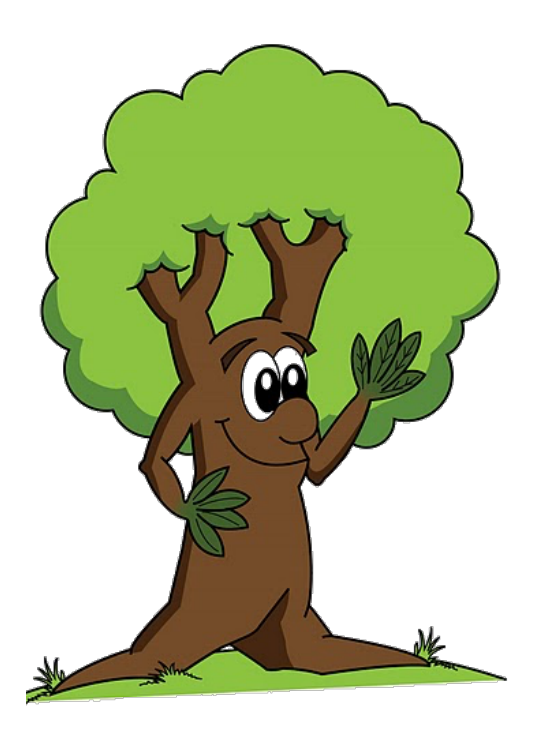

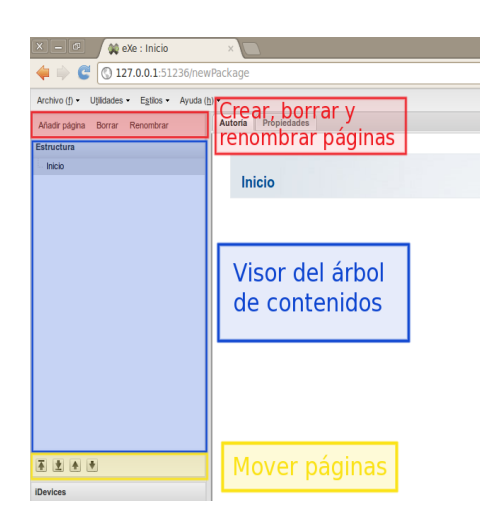

Al inicio de todo proyecto de eXeLearning encontraremos el nodo denominado Inicio, allí se colgarán todos los contenidos. Añadir página / Borrar / Renombrar.

Al añadir nuevos nodos o páginas, seleccionaremos el nodo del que queremos que cuelguen (unidades) las nuevas páginas (subtemas) y añadiremos página. Se creará un nuevo nodo que podremos renombrar a nuestro gusto.

• Para renombrar un nodo o página, lo seleccionaremos y pincharemos sobre el enlace "Renombrar". Haciendo doble clic sobre el nodo seleccionado conseguiremos el mismo efecto.

• Para borrar un nodo bastará con seleccionarlo y pinchar sobre el enlace "Borrar". Tenemos que tener en cuenta que se borrará la página y

todo el contenido de la misma. Subir / bajar un nodo en la jerarquía. Mover un nodo hacia arriba / abajo. Las flechas subir y bajar un nodo en la jerarquía y mover un nodo arriba o abajo las encontraremos en la parte inferior del bloque Estructura y con ellas podremos aumentar o disminuir la importancia de una página y cambiarlas de orden.

# EDITOR DE **TEXTOS**

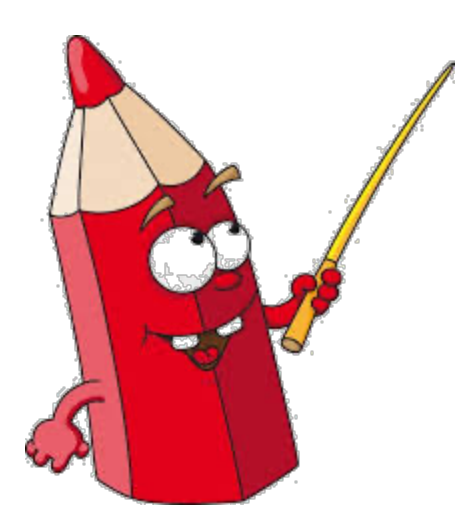

FILA SUPERIOR Su función es igual al de cualquier procesador de textos. Permitiendo seleccionar palabras con el mouse y posteriormente aplicar el formato, al que vayamos a escribir a continuación.

#### **Opciones:**

Esta opción deja en blanco el documento, previa confirmación.

Corrector ortográfico. Para su COrrecto funcionamiento, deberá tenerse instalado un corrector ortográfico/diccionario en el navegador. B I UNegrita (Ctrl+B), Cursiva (Ctrl+I) y subrayado (Ctrl+U).

ABE Tacha el texto seleccionado. Es decir, añade una línea horizontal que atraviesa por su centro la palabra o palabras seleccionadas.

 $\equiv \equiv \equiv$  Permite la alineación de un párrafo a la izquierda, centrado, a la derecha o justificado.

#### **LA INFERIOR**

El editor de eXe Learning facilita la tilización de tablas mediante los botones de su barra de herramientas.

#### Opciones:

Insertar una tabla nueva.

**g**

Permite modificar las propiedades de la fila.

Permite modificar las propiedades de la celda.

- "Inserta una fila en la parte superior.
- Inserta una fila en la parte inferior.
	- Borra una fila.
- ". Inserta una Columna a la izquierda.

#### Inserta una columna a la<br>derecha. **B**Borra una Columna. a dos celdas que han sido<br>unidas. **Une dos celdas.**

## **SCORM**

Se trata de un material educativo, que se convierte en un objeto de aprendizaje, que podemos concebir como un espacio de participación y expresión que transforma y mejora los procesos de enseñanza y aprendizaje permitiendo optimizar y propender hacia el desarrollo de las competencias básicas y el logro de un aprendizaje exitoso.

Algunas de sus características, especialmente las de utilización, reusabilidad, interoperabilidad, que son combinables entre sí e independientes a la vez, hacen de este recurso un medio didáctico que sirve de apoyo en los procesos educativos.

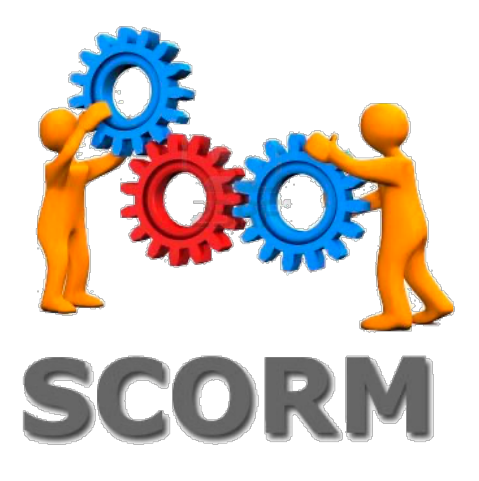

1999 - Paul Barbara, amerikansk politiker (\* 1919)<br>1999 - Johann Barbara, amerikansk politiker (\* 1919)

## Referencias

http://www.e-abclearning.com/queesscorm

<u>2002 - Andrea State Andrea State Andrea State Andrea State Andrea State Andrea State Andrea State Andrea State</u>

弦楽文

ړي<br>تو

Imágenes

www.google.com

www.picassa.com

www.flirck.com

Vídeos

www.youtube.com

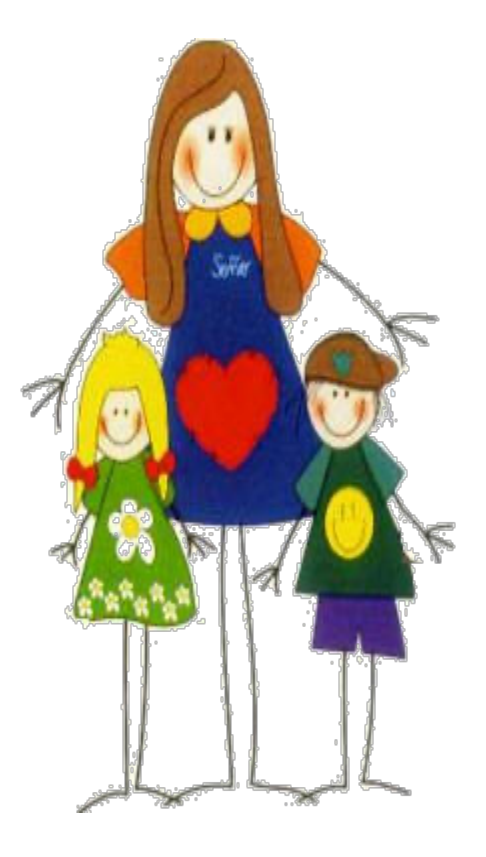